# **BRAZALETE IRONWRIST TEKKIWEAR DAM**

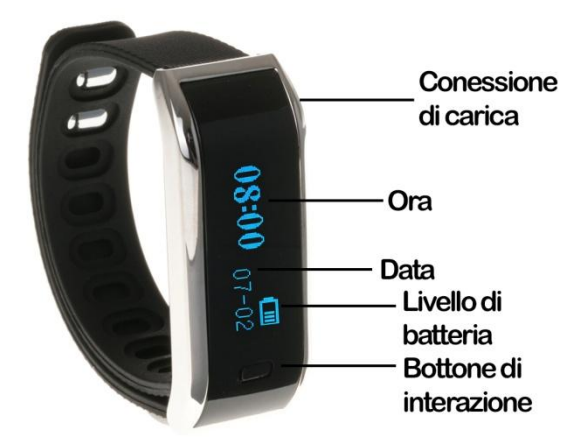

Stimato utente:

Benvenuto al manuale d'istruzioni del braccialetto intelligente, un dispositivo che l'aiuterà a portare un controllo del suo lavoro ed attività giornaliera in maniera precisa ed ordinata. Legga distintamente questo manuale prima di cominciare col suo uso.

1. Descrizione del prodotto:

Questo braccialetto multifunzionale è il suo perfetto compagno di attività, potrà portare un controllo di: passi camminati, distanzia percorsa, calorie bruciate, monitoraggio dei cicli di sonno e gli ricorderà quando la sua attività si veda ridotta, avvisandolo con un allarme silenzioso. Inoltre gli mostrerà l'ora e data con precisione. Questo braccialetto sarà la sua perfetta compagnia per portare una vita più salutare.

2. Compatibilità:

iOS: iPhone 4S, iPhone 5, 5C, 5S, 6, 6s e iOS 6.1 in avanti. Android: 4.3 in avanti. (Bluetooth del braccialetto versione 4.0)

3. Funzione e caratteristiche:

- Marca passi: Riconto e registrazione dei passi.

-Distanza percorsa: misurazione della distanza percorsa giornalmente di forma precisa.

-Consumo di calorie: calcolo e registro della spesa calórico.

- Promemoria: Allarmi promemoria per bere acqua, prendere medicine, riunioni, eccesso di sedentarietà, o altri allarmi personalizzati.

--Avviso di chiamate: quando le chiamate entranti non sono risposte in una volta determinato, il braccialetto intelligente glielo ricorderà con vibrazione . ( solo disponibile per Android)

- Avviso di messaggi: quando un nuovo messaggio arrivi dal suo Smartphone, il braccialetto l'avviserà mediante vibrazione. (Solo disponibile per Android).

Nuove funzioni saranno disponibili con nuovi aggiornamenti di software.

4. Introduzione all'uso del braccialetto intelligente:

- Puedes descargar el lector de Codigo QR: App **SCANLIFE** disponible para iOS/ANDROID
- 1) Puoi scaricare il lettore di Codice QR: App SCANLIFE disponibile per iOS/ANDROID1) Scarichi l'applicazione "Movnowplus" attraverso Apple Store, iOS, o Play Store (Android)

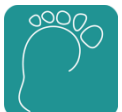

## 2) Pagina di registro

Apra l'applicazione ed acceda a "Nuovo Utente." Dovrà indicare la sua direzione di posta elettronica ed un contrassegno, dovrà ricordarla per futuri inizi di sessione. Una volta ripieni i campi, pressi in "Confermare." Una volta registrato, è possibile che gli chieda che versi i dati di registro. Riempia i quadri di utente e contrassegna coi dati che anteriormente ha registrato e pressi in "Iniziare Sessione."

- 3) Collegare il dispositivo ( accendere il bluetooth prima di comenzare col proceso di connessione)Conectar e Dopo avere iniziato sessione, pressi in "Collegare e Sincronizzare." Una volta cominciata la ricerca, gli chiederà un sollecito di accoppiamento, dove gli chiederanno un contrassegno, per difetto: 1234)
- 4) Aggiustamenti:

-Potrà selezionare la misurazione della distanza in millas/kilómetros, Imperiale off/on. -Introduzione: troverà una guida semplice delle funzioni basilari.

-Pagina de inizio: gli mostra la pagina di presentazione dell' applicazione.

-Comprovi se c'è una nuova versione: cerca automáticamente aggiornamenti dell' applicazione.

-Versióne di software: mostra le caratteristiche della versione di software installato.

# 5. Menù dell'applicazione:

### - Menù di attività:

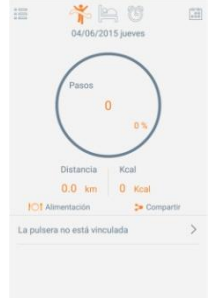

In questo menù si mostra l'attività portata a capo, come la percentuale ottenuta in funzione dell'obiettivo marcato.

#### $\Box$ -Menù di periodo di inattività:

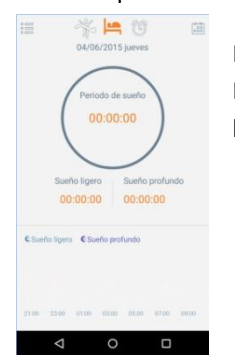

In questo menù troveremo l'informazione rispetto alla qualità del sonno. Indica il tempo di sonno profondo ed il tempo che si è tenuto un sonno più leggero.

### - Menù di allarmi:

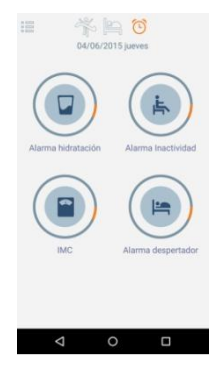

- Potremo attivare 4 tipi di allarmi personalizzati:

-Allarmi di idratazione: indicando l'ora alla quale desideri l'avviso - Allarme di inattività: potrà applicare un orario di sedentarietà come un allarme di inattività per alzarsi ogni 25 minuti.

-IMC: potrà realizzare un test di índice di massa corporale seguendo i passaggi ed introducendo i dati che gli indica il test.

-Allarma sveglia: potrà aggiungere allarmi che funzionano come sveglia.

--Allarmi di idratazione: indicando l'ora alla quale desideri .

6. Stringi dell'applicazione:

Nell'angolo superiore sinistra, avrà accesso ad una serie di parametri personalizzabili che potrà definire alla sua misura col fine di migliorare la qualità dell'informazione mostrata per l'applicazione, come per il suo braccialetto intelligente.

7. Navigazione per il braccialetto:

Premendo il bottone che troverà nella parte frontale del braccialetto intelligente, potrà navigare tra i menù di:

- Ora, data e livello di batteria.

- Marca passi
- Calorie bruciate
- Controllo di qualità di sonno